# QUICKSTART GUIDE NUMARK DASHBOARD

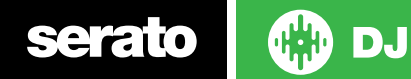

### Installation and Setup

The Numark Dashboard is a class compliant USB plug and play device for Mac but requires a driver for Windows. Please make sure you have downloaded and installed the [latest Dashboard driver from the Numark website.](http://www.numark.com/product/dashboard)

NOTE: The Numark Dashboard is an additional controller that will only work in addition to supported Serato DJ hardware. Click here to see a list of supported Serato DJ hardware

NOTE: Please ensure you have the latest available drivers which may be required in order to be compatible with Serato DJ

- 1. Download and Install the latest version of Serato DJ from [http://serato.com/](http://serato.com/dj/downloads) [dj/downloads](http://serato.com/dj/downloads)
- 2. Connect supported Serato DJ hardware to an available USB port.
- 3. Connect your Dashboard to an available USB Port.
- 4. Open Serato DJ.
- 5. Using the SOURCE select button on the hardware, select "MIDI PC".
- 6. Push down on the Track rotary knob, then repeat for the other deck.

## Serato DJ Activation

To find out how to activate Serato DJ by either starting your free 14 day trial, or purchasing a license for Serato DJ to use with your supported Serato DJ device, **[click here](http://serato.com/dj/support/15109/how-do-i-activate-serato-dj)** for the most up to date information.

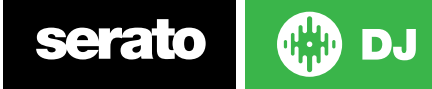

# Controller

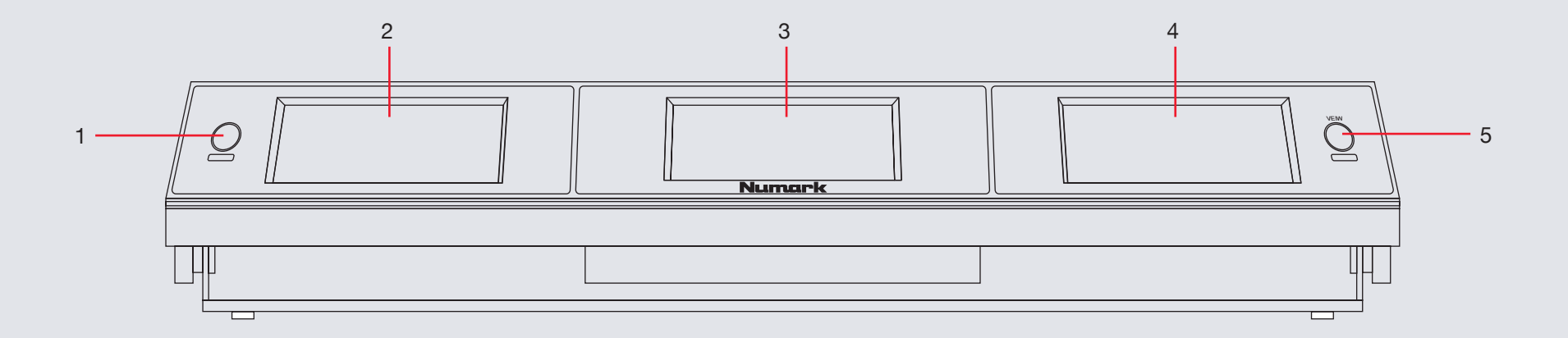

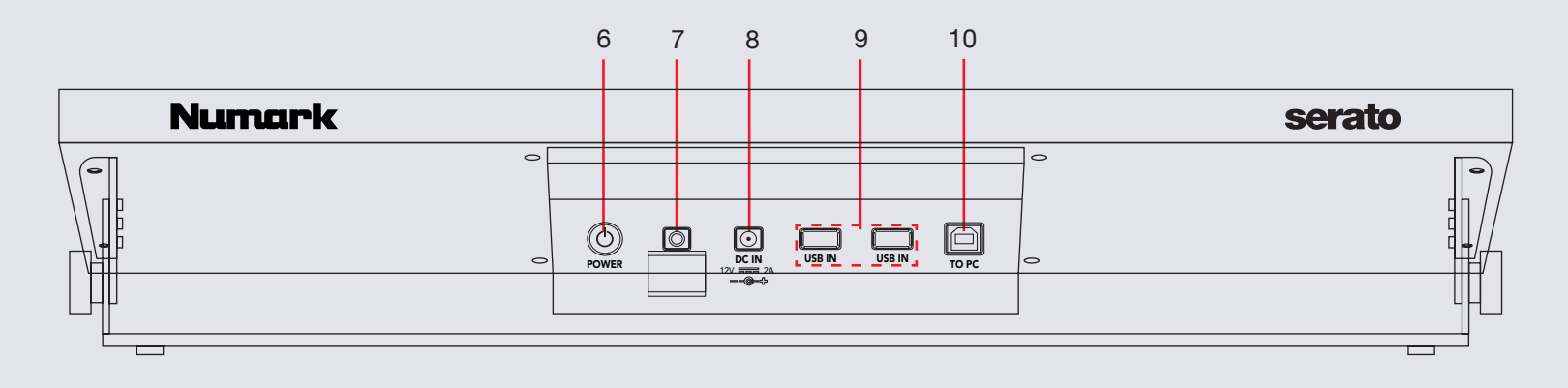

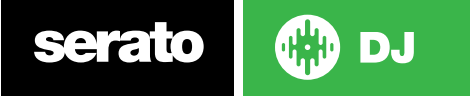

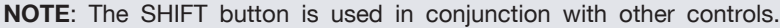

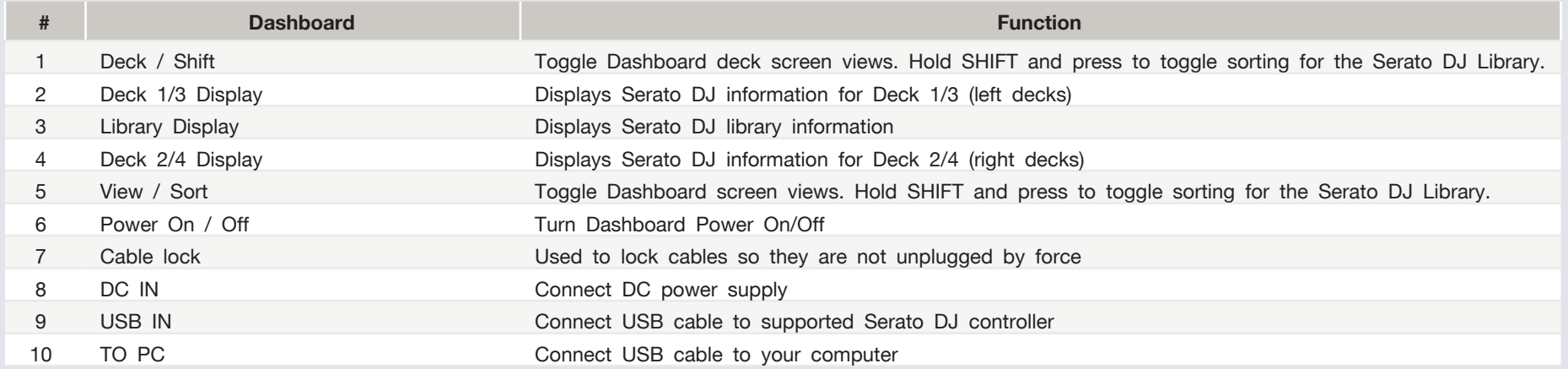

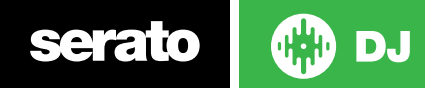

### Using the Tool Tips

Click on the  $\overline{\textcircled{\circ}}$  icon to enable Tool Tips. This is located in between the MIDI and setup button in the top right hand corner of the screen. Tool Tips provide a handy way to learn the various features of Serato DJ.

Move the mouse over a section of the screen to bring up a context sensitive tool tip. Holding the mouse over the  $\circledcirc$  button with Tool Tips turned on will show you a list of all keyboard shortcuts.

For more information about how to use Serato DJ, please go to our website www. serato.com or refer to the Serato DJ Software Manual. For more information on your controller, please refer to the hardware manual.

For further help, please contact [support@serato.com](mailto:support%40serato.com?subject=Help%20with%20MixDeck%20Express%20and%20serato%20DJ) or go to [www.serato.](http://www.serato.com/dj/support) [com/dj/support](http://www.serato.com/dj/support)

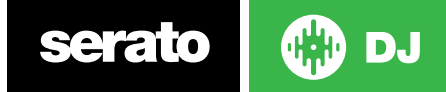